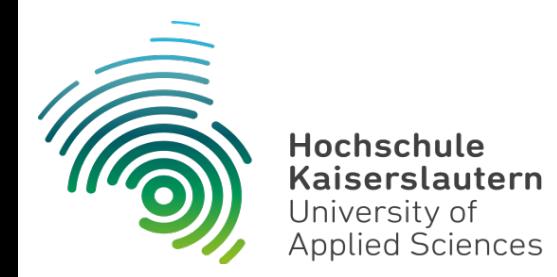

## **Studierendenportal**

# $\overline{a}$

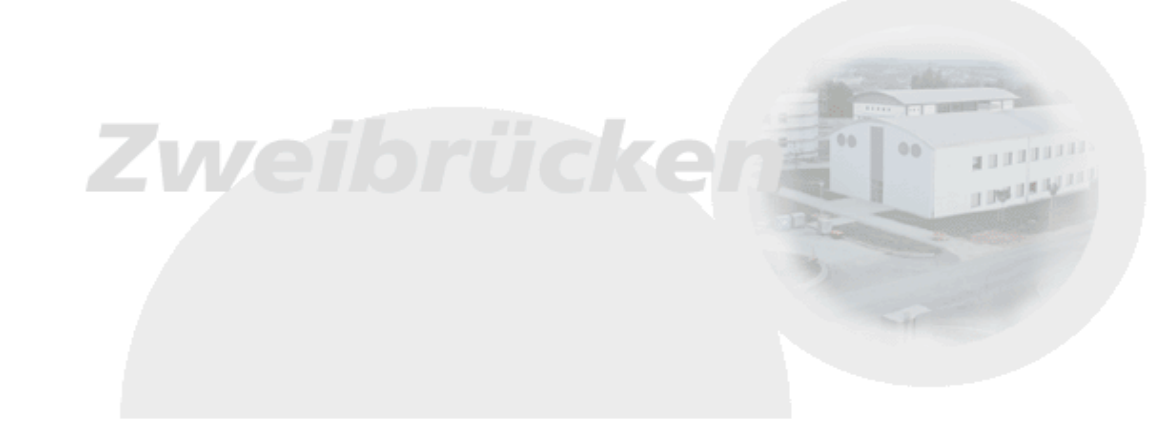

**Prof. Dr. Bernhard Schiefer**

## Hochschule Kaiserslautern

#### Standort Kaiserslautern

- $\Rightarrow$  Fachbereich "Angewandte Ingenieurwissenschaften" (AING)
- $\Rightarrow$  Fachbereich "Bauen und Gestalten" (BG)

#### Standort Pirmasens

 $\Rightarrow$  Fachbereich "Angewandte Logistik- und Polymerwissenschaften" (ALP)

#### Standort Zweibrücken

- $\Rightarrow$  Fachbereich "Betriebswirtschaft" (BW)
	- https://www.hs-kl.de/betriebswirtschaft/dekanat
- $\Rightarrow$  Fachbereich "Informatik und Mikrosystemtechnik" (IMST)
	- https://www.hs-kl.de/informatik-und-mikrosystemtechnik/fachbereich/dekanat

Studiengänge: ~60 Studierende: ~6000 Mitarbeiter: ~800

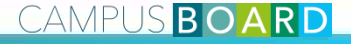

## Wichtige IT Systeme für Studierende an der HS KL

- QIS : qis.hs-kl.de (Dienst des RZ)
	- **→** Anmeldung zu Prüfungen
	- $\Rightarrow$  Notenansicht
- E-Mail : mail01.hs-kl.de (Dienst des RZ)
	- Web-Zugriff über "Outlook Web App"
	- $\Rightarrow$  E-Mail kann natürlich auch über andere E-Mail Clients abgerufen werden
	- $\Rightarrow$  Oder Sie richten sich eine Weiterleitung ein
- OLAT : olat.vcrp.de (Dienst des VCRP)
	- $\Rightarrow$  E-Learning Plattform
	- $\Rightarrow$  Vorlesungsmaterialien

campusboard.hs-kl.de (Dienst der Campusboard AG)

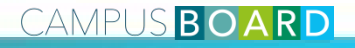

## Was ist campusboard?

- Personalisierbares Studierendenund Mitarbeiter-Portal
	- $\Rightarrow$  campusboard.hs-kl.de
- Selbst entwickelt durch campusboard AG der HS KL
	- $\Rightarrow$  Studierende und
	- $\Rightarrow$  Mitarbeiter(innen)
- Integriert in Systemlandschaft
	- $\Rightarrow$  zentrale Benutzerauthentifizierung
	- $\Rightarrow$  Studierendendaten aus zentraler Verwaltung

#### $-0$ campusboard  $x$  +  $\triangledown$  C'  $\big| \big| 8 -$  Google P ☆ 自 → 合 4 ◎- $\Theta$ ← ) A https://campusboard.hs-kl.de/portal/render.userLayoutRootNode.uF  $=$ **A** LOGIN **CAMPUS BOARD** Hochschule University of<br>Kaiserslautern Applied Sciences Villkommen Informationen Impressum 発言  $\mathbb{R}$   $\Box$ Schnellsuche nach Personen und Räumen **Willkom** Willkommen im campusboard-Portal der Hochschule Kaiserslautern! Suche Alle Fachbereiche Zur Anmeldung bitte den LOCIN-Link (rechts oben) nutzen Danach können Sie sich mit den gleichen Anmeldedaten, die Sie auch für Thren F-Mail Account nutzen.  $\vee$  Alles Suchen anmelden Alle Standorte  $\overline{\mathsf{v}}$ Bitte denken Sie daran, dass Ihr Passwort alle 180 Tage abläuft. Wenn Ihr Passwort für die E-Mail nicht mehr funktioniert, müssen Sie sich direkt an das Rechenzentrum wende Sollten bei der Anmeldung oder Nutzung des Portals irgendwelche sonstigen Probleme auftreten, dann **Campusboard - Links** 数目 benutzen Sie bitte den Feedback-Link in der Fußzeile des Portals und schicken Sie uns mit der Angabe Ihres Benutzernamens eine kurze Beschreibung des Problems. Der Feedback-Link kann natürlich auch zur Mitteilung von Erweiterungsideen genutzt werder **Quicklinks** Um maximale Unterstützung bieten zu können sind wir auf Ihr Feedback angewiesen - Vielen Dank **Hochschule Kaiserslauterr Campus Kaiserslautern** campusboard exter Pinnwand Extern  $55 -$ 图 Homenage 個 Essensplan Mensa 個 Forschungsprojekte d<sup>8</sup> Webmail Veranstaltungen, Termine, etc. 18 Personensuche **Campus Zweibrücker 12** Rechenzentrum Prüfungstermine Semesterstart am Montag, 23.03.2015 **IZ Essensolan Mensa** Studierende der Fachbereiche ALP, BW und IMST finden Ihre Stundenpläne hier: (图 Bibliothek **图 Studienarbeiten** 個 Campus TV http://campusboard.hs-kl.de/stundenplaene Für Studienanfänger im Fachbereich IMST findet 图 Pressemitteilunge 個 Studienverzeichnis auch im Sommercemeter 2015 ein 凹 Unix AG **12** Stellenangebote d<sup>2</sup> Stundenpläne 開口 Benutzerstatistik da.fragmich.net **Accounts Studierende:** 5858 **Aktuelles** 異日 **Accounts Mitarbeiter:** 686 **Heute schon angemeldet:** 332 Aktuelle Informationen zu campusboard Anmeldungen letzte Woche (24.02.2015 - 18.02.2015) Nutzung E-Mail-Adresse 18:32.01.10.2013 Bitte beachten Sie, dass alle offiziellen Mitteilungen der Hochschule (z.B. zu Vorlesungen, Prüfungen, Noten, ...) ausschließlich an Ihre Hochschul-E-Mail-Adresse gesandt werden. Falls Sie eine Weiterleitung 951 441  $421$ 1.155 1.139

n Web-Seiten des RZ

an eine private Adresse wünschen, können Sie sich diese einrichten. Eine Anleitung dazu finden Sie auf

**CAMPUS BOARD** 

4

#### WICHTIG:

 $\Rightarrow$  Alle Kommunikation läuft über die Hochschul-E-Mail-Adresse!

#### Architekturüberblick

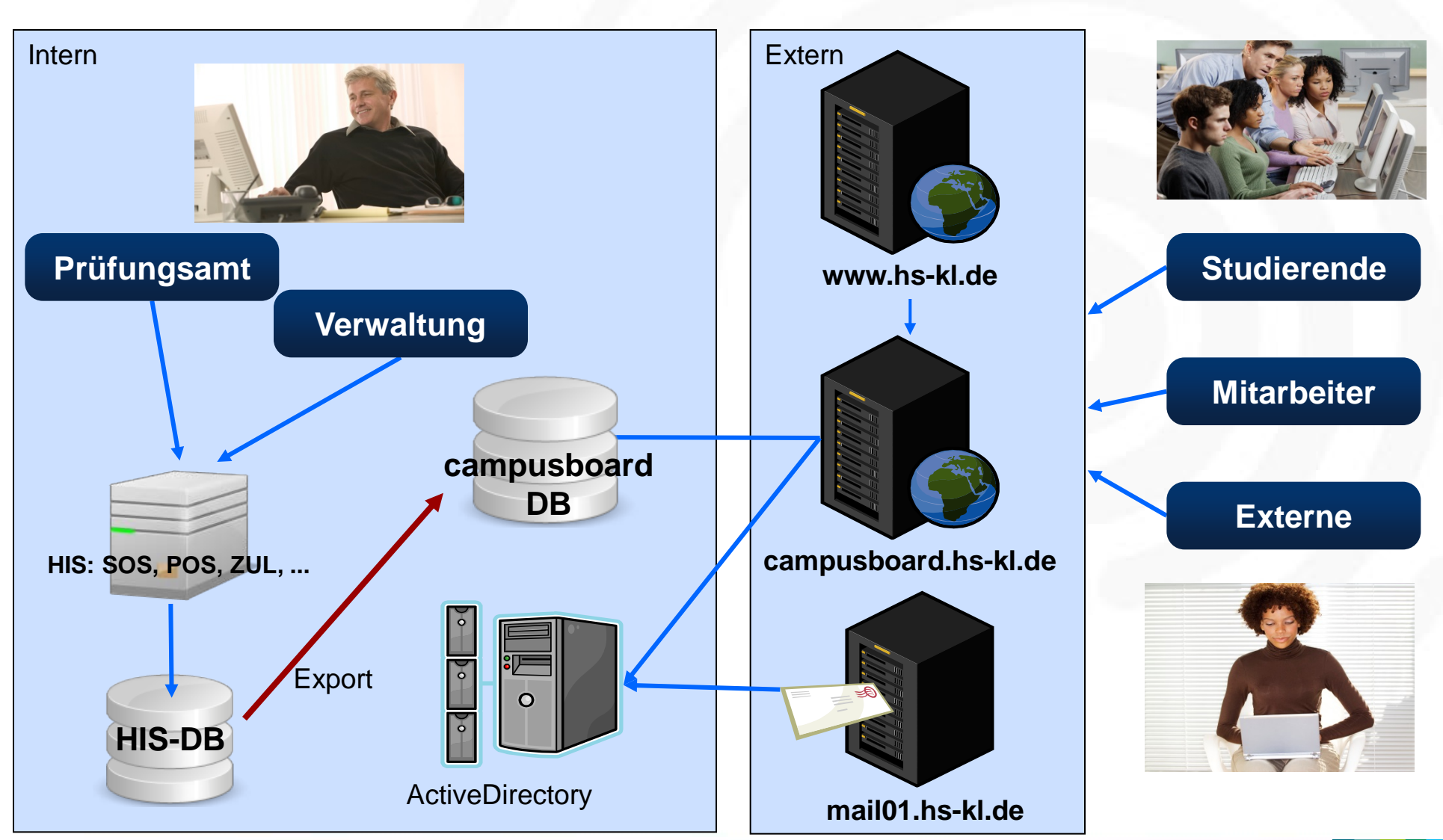

CAMPUS BOARD 5

## CAMPUS BOARD - Basis

- Modulare, leicht erweiterbare Implementierung der Anwendungen auf Basis von Java EE Web-Technologie
- Entwicklung, Weiterentwicklung
	- $\Rightarrow$  studentische Projekt- und Abschlussarbeiten

#### **Historie**

- $\Rightarrow$  2001 : Start als "fhinfo-System" auf PHP Basis
- $\Rightarrow$  2006 : kompletter Umstieg auf Java EE Technologie
- $\Rightarrow$  2015 : Umbenennung fhinfo  $\rightarrow$  campusboard
- Ausschließlich Nutzung leistungsfähiger lizenzfreier Produkte
	- $\Rightarrow$  Portalinfrastruktur: **uPortal** (https://www.apereo.org/projects/uportal)
	- $\Rightarrow$  Web-/Applikationsserver: Tomcat (https://tomcat.apache.org/)
	- $\Rightarrow$  Datenbank: SAP MaxDB (http://maxdb.sap.com/)
	- $\Rightarrow$  Betriebssystem: Linux-Server für Datenbank und Web-Applikationsserver

#### Anwendungen

Welche Anwendungen verfügbar sind, hängt vom Fachbereich ab

 $\Rightarrow$  Prüfen ob Farbe zum aktuellen Fachbereich passt!

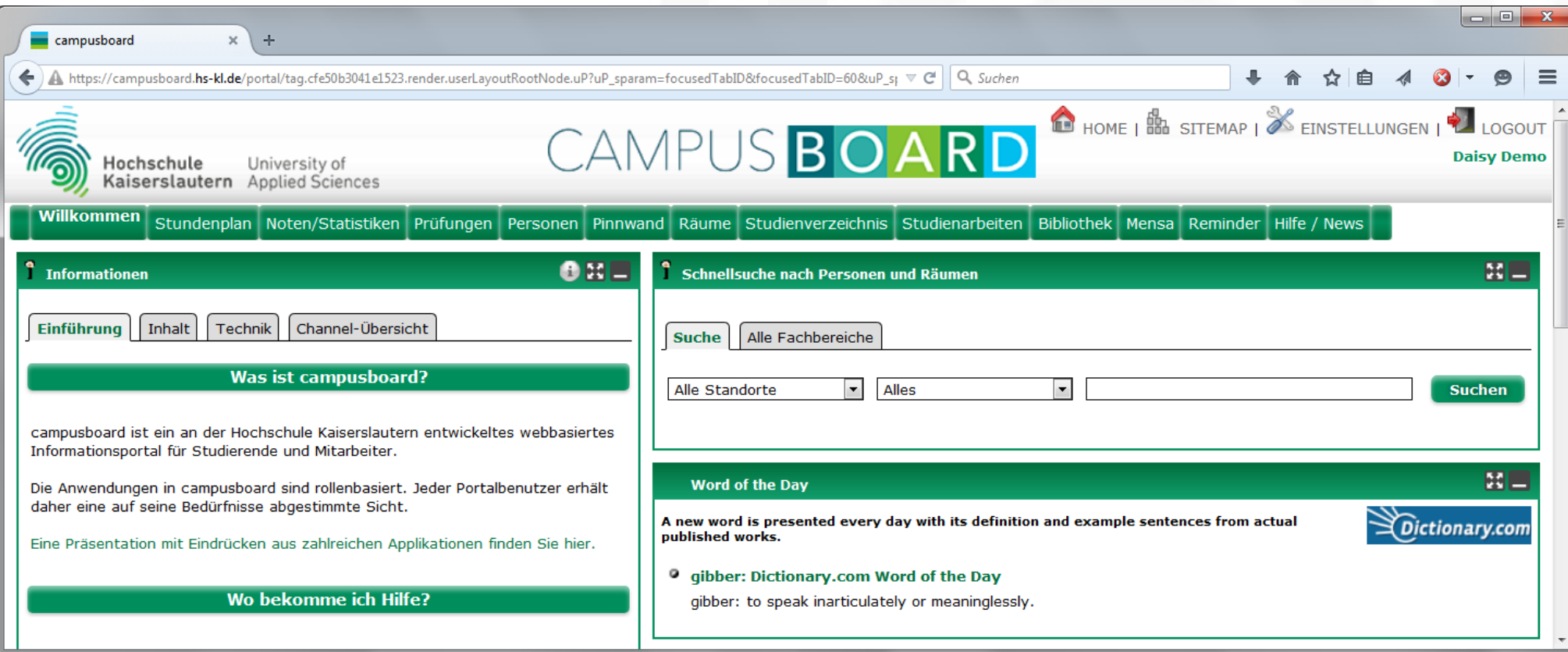

## Fehlende Anwendungen?

- Typisches Problem nach Studiengangwechsel
	- Ticket aufmachen: https://campusboard-help.hs-kl.de oder

E-Mail an campusboard@hs-kl.de

- $\Rightarrow$  Dabei unbedingt Hochschul-E-Mail-Adresse angeben!
- Das Problem tritt insbesondere auf bei Wechsel
	- $\Rightarrow$  aus einem Studiengang am Standort KL
	- $\Rightarrow$  zu einem Studiengang in ZW oder PS

## Personal

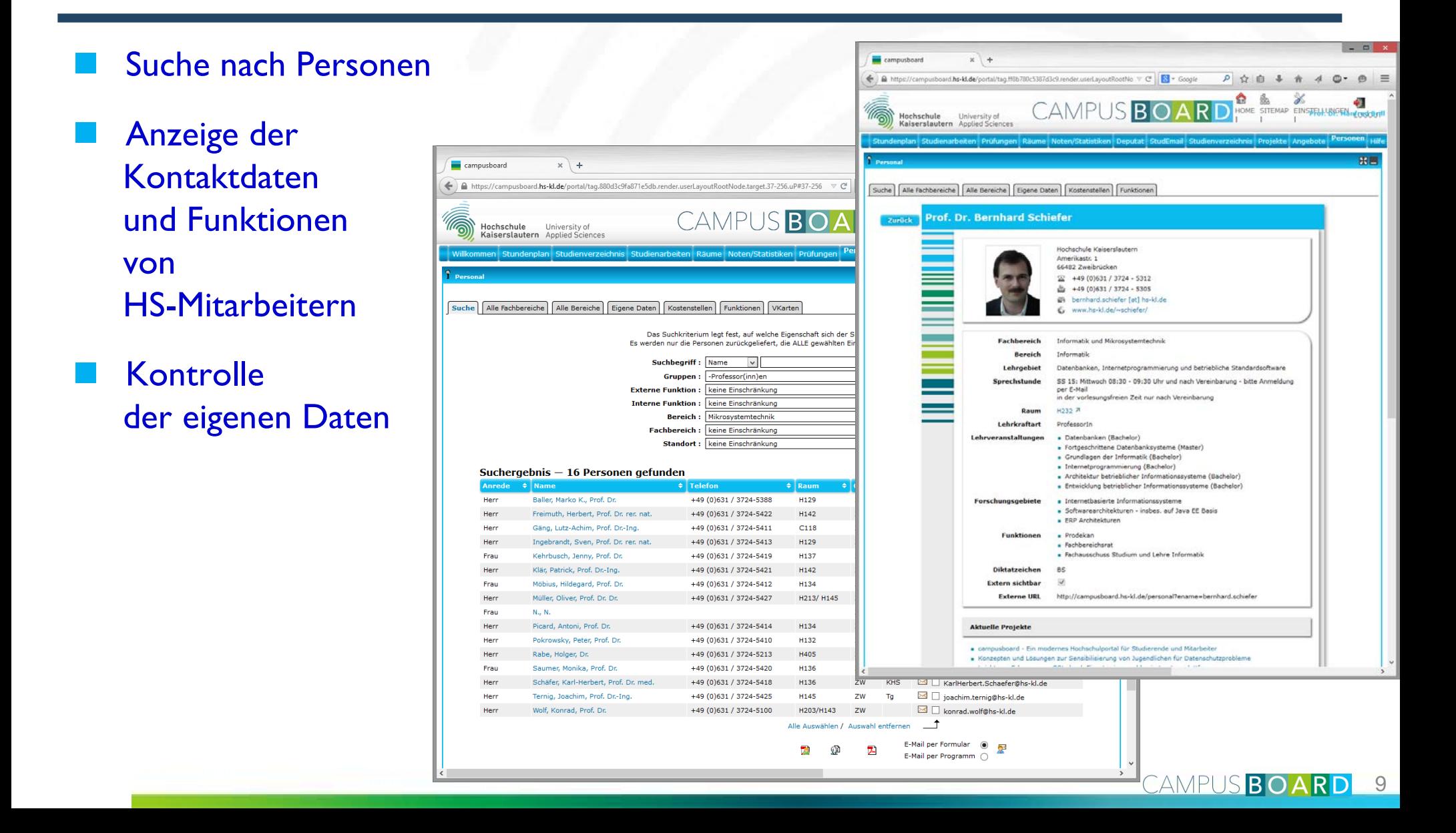

## Pinnwand

#### Publizieren von Nachrichten

- $\Rightarrow$  Praktikumsplätze, Stellenangebote, Ankündigungen...
- $\Rightarrow$  Externe Nachrichten/Anzeigen werden zusätzlich auf der Portalstartseite angezeigt

#### Automatisches Ablaufdatum vorgebbar

- $\Rightarrow$  Sinnvoll z.B. für Stellenanzeigen, Vortragsankündigungen
- Abonnement von Rubriken möglich
	- $\Rightarrow$  E-Mail Benachrichtigung bei neuen **Nachrichten**

#### Einschränkungen für Studierende:

- $\Rightarrow$  keine externen Anzeigen
- $\Rightarrow$  keine Anhänge

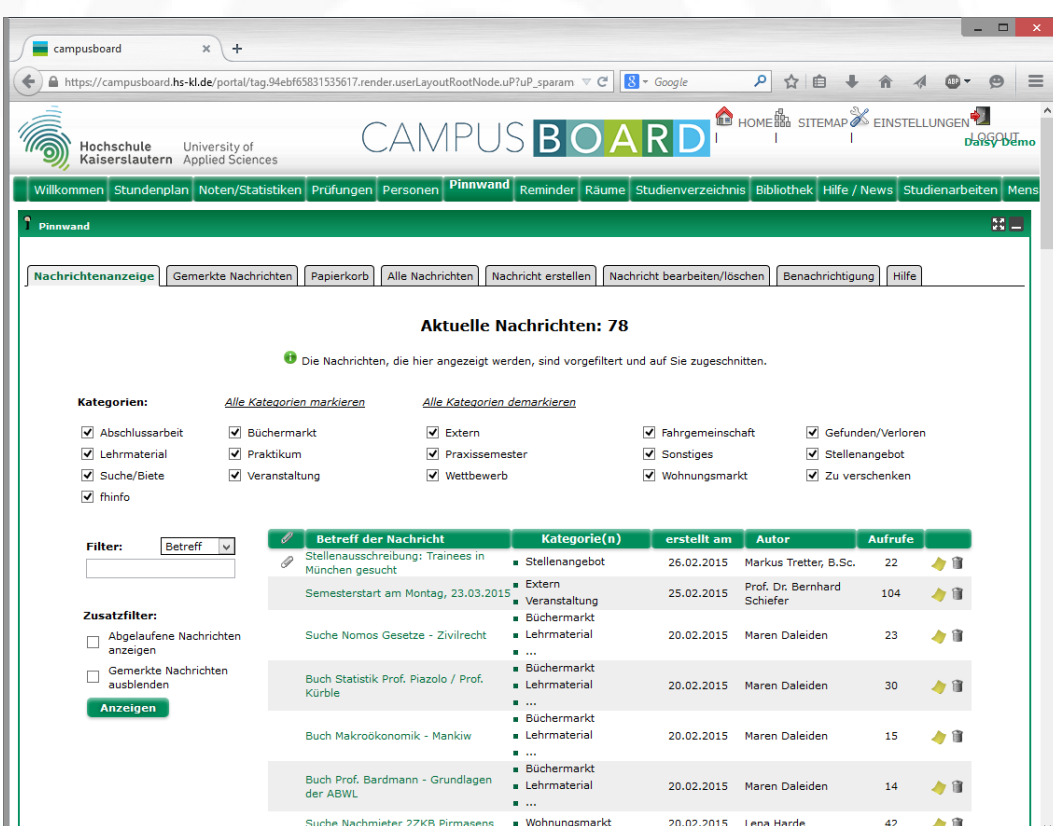

 $\rightarrow$ 

## Pinnwand – Rubriken/Kategorien abonnieren

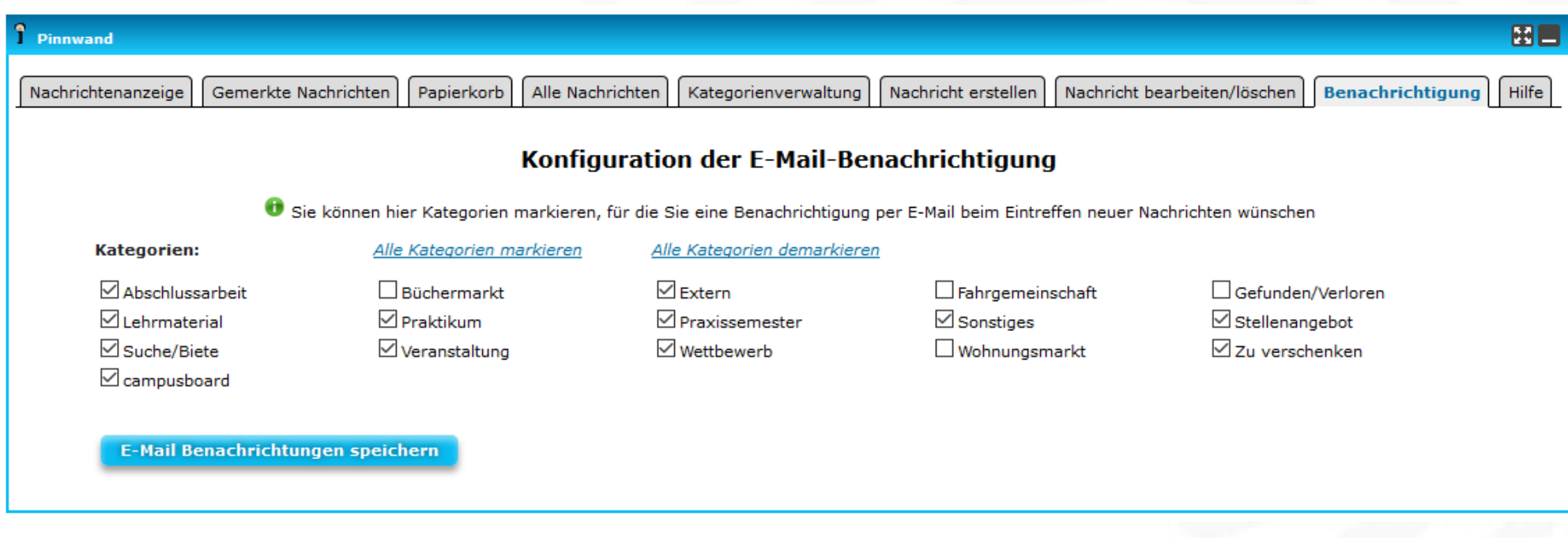

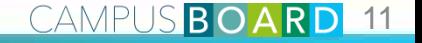

## Räume

#### Raumsuche

 $\Rightarrow$  Suche mit verschiedenen Kriterien (Beamer, Tafel, …)

#### Raumreservierung

- $\Rightarrow$  Raumbelegung sichtbar
- $\Rightarrow$  Reservierung für Studierende jedoch nicht möglich

#### Lageplan

 $\Rightarrow$  Detaillierter Lageplan der gesuchten Räume einsehbar

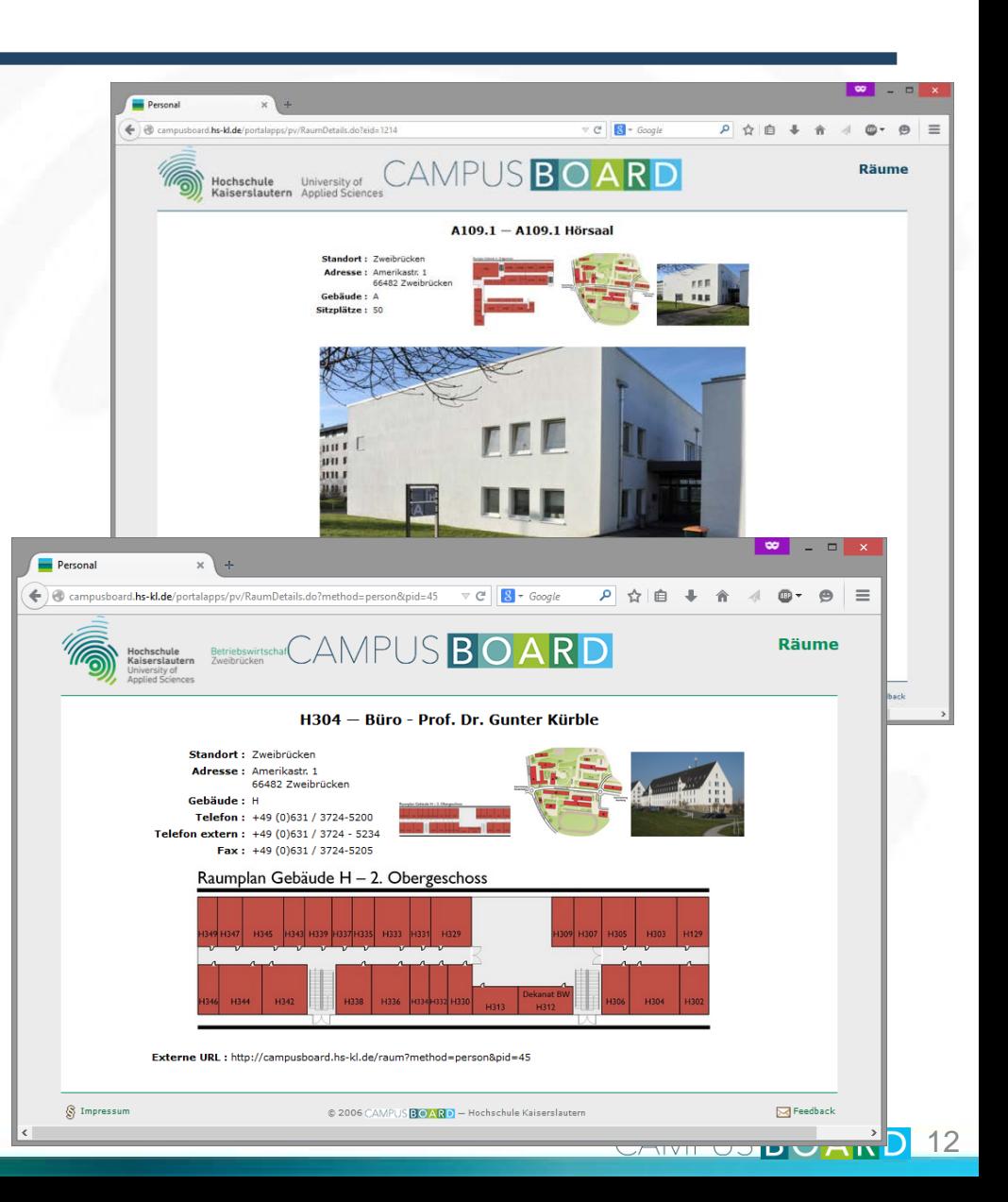

#### Räume

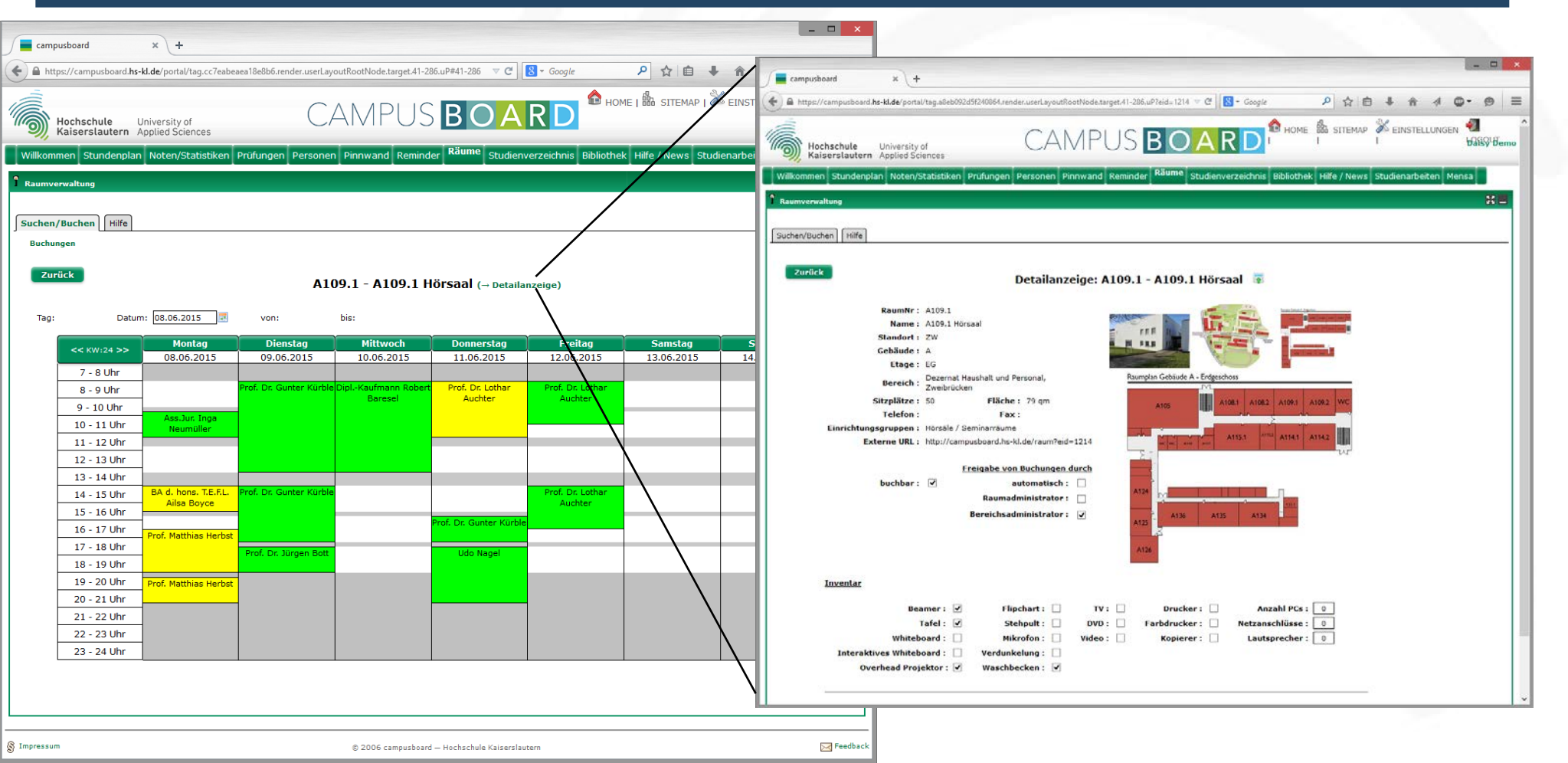

## **Stundenplan**

#### Funktionen

- $\Rightarrow$  Zusammenstellen eines persönlichen Stundenplans durch Eintragen in Übungsgruppen
- $\Rightarrow$  Übersicht über Teilnehmer einer Vorlesung/Übung
- $\Rightarrow$  E-Mail-Verteiler
	- Nachrichten zur Veranstaltung werden von Dozent/in an Teilnehmer versandt
- $\Rightarrow$  eigener Stundenplan kann für Handy, Outlook, etc. exportiert werden

#### Falls Erinnerungsfunktion aktiviert

 $\Rightarrow$  Studierende erhalten eine E-Mail-Erinnerung, wenn das Ende der Anmeldefrist für die Prüfung naht

## Stundenplan / Teilnehmerübersicht

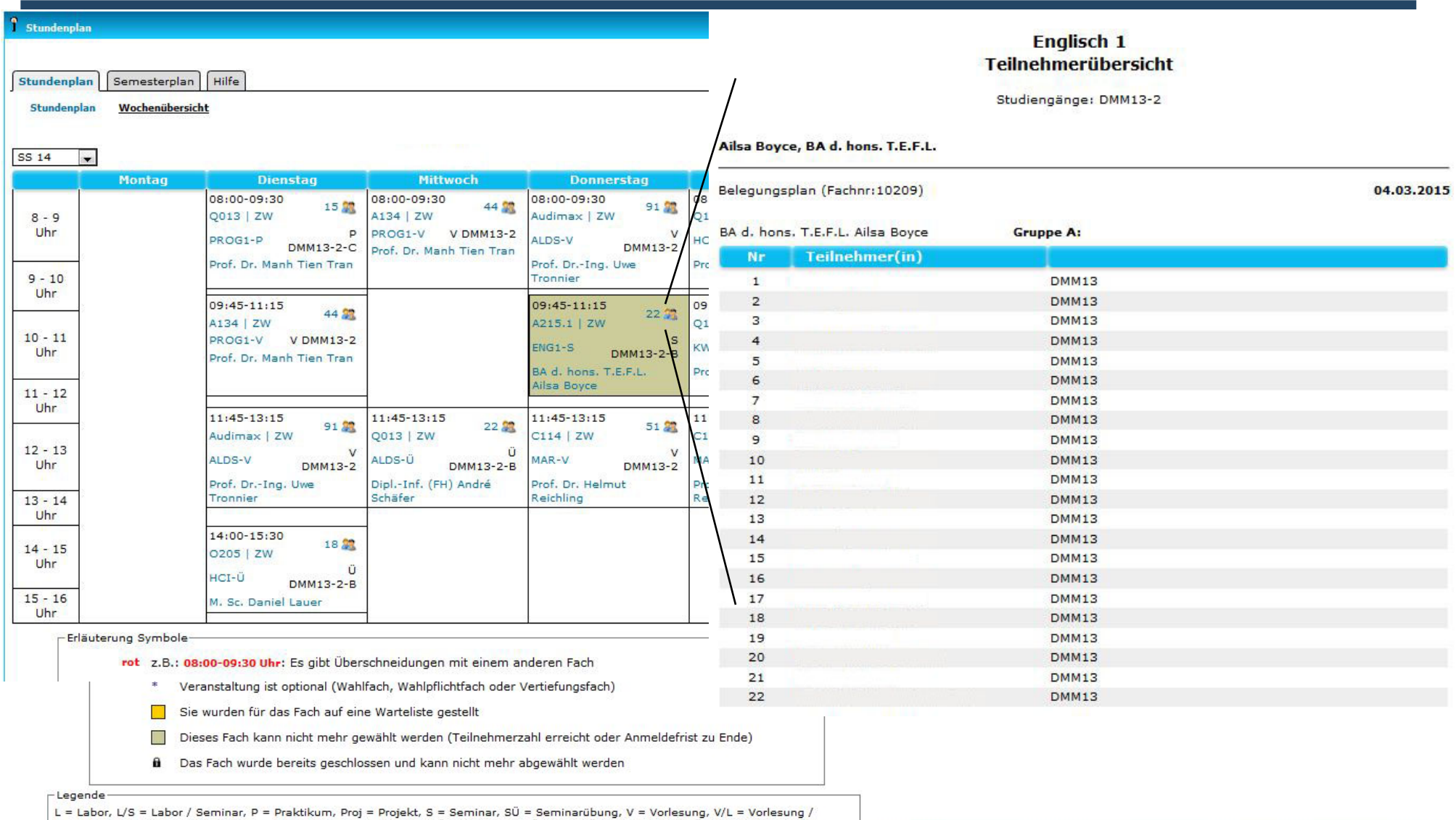

Labor, V/P = Vorlesung / Praktikum, V/S = Vorlesung / Seminar, V/Ü = Vorlesung / Übung, V/Ü/S = Vorlesung / Übung / Seminar, Ü =

Übung

CAMPUS BOARD 15

## Stundenplan – Typische Probleme

#### Gruppe bereits voll

- $\Rightarrow$  In allen Pflichtfächern bekommt jede/r einen Platz !
- $\Rightarrow$  Also was tun?
	- Dekanat und/oder Dozent/in informieren!
	- $\bullet$  In der Regel werden dann Gruppen erweitert oder neue eröffnet

#### Überschneidungen

- Überschneidungsfreiheit ist nur zwischen Vorlesungen/Übungen/Praktika aus der gleichen Gruppe (A\*, B\*, ...) gewährleistet
- $\Rightarrow$  Empfehlung: Vor Eintragung Semesterplan ansehen!
- $\Rightarrow$  Falls das Problem zwischen Fächern der gleichen Gruppe innerhalb eines Semesters auftritt, liegt evtl. ein Fehler vor

CAMPUSBOARD 16

- Dekanat und/oder Dozent/in informieren!
- $\Rightarrow$  Falls Fächer aus verschiedenen Semestern belegt werden sollen/müssen
	- Studienberatung oder Fachstudienberatung in Anspruch nehmen
	- Referat Studienverlaufsberatung

## Studienverzeichnis / Modulhandbuch

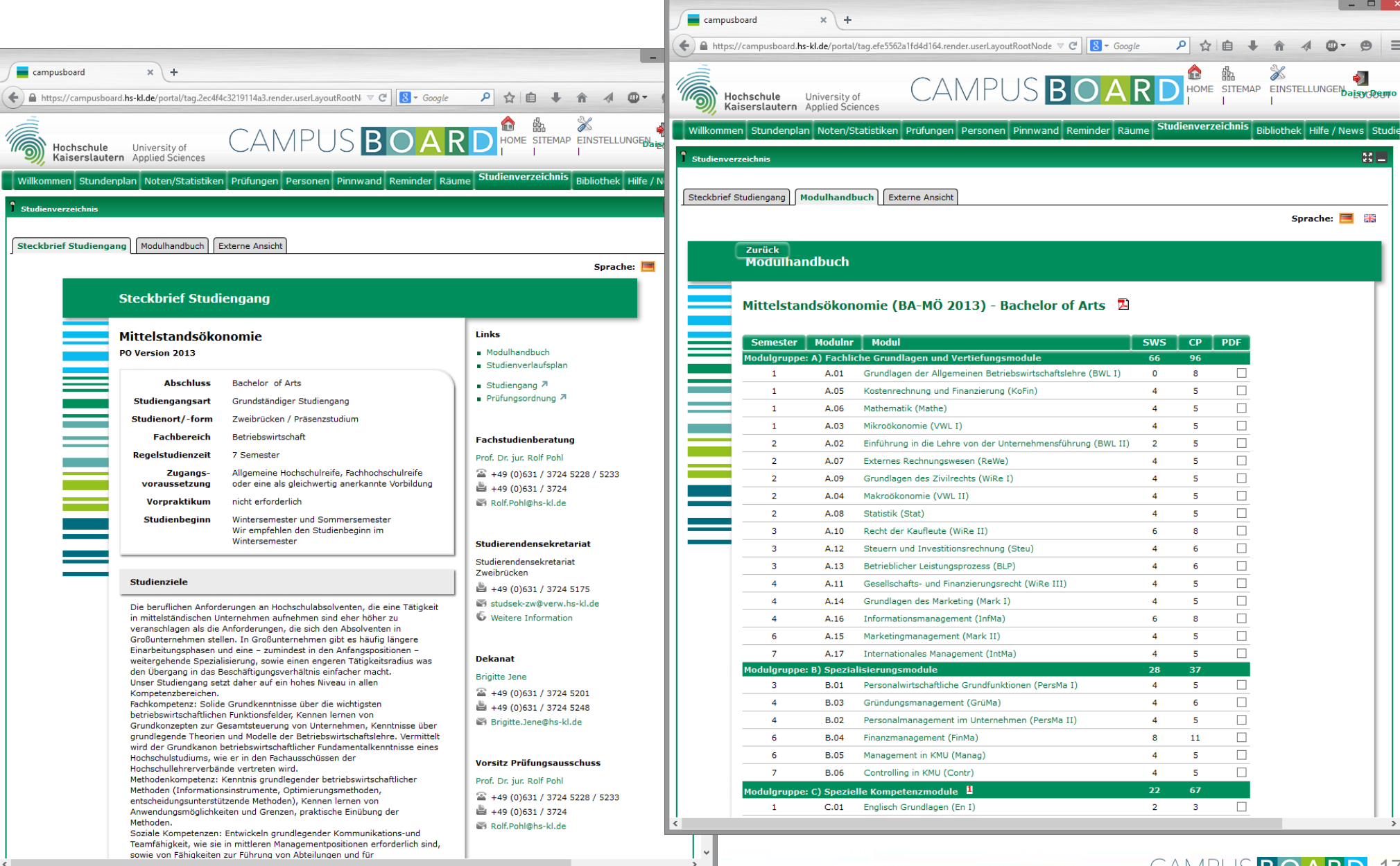

#### Studienverzeichnis

- Direkter Zugriff zu allen wichtigen Daten, die den eigenen Studiengang in der jeweils gültigen PO betreffen
	- $\Rightarrow$  Modulbeschreibungen, Prüfungsordnung
	- $\Rightarrow$  Ansprechpartner:
		- Stundenplanung, Studiengangsberatung, Dekanat, Ausschuss Studium & Lehre, Prüfungsausschuss, …
- Diverse Export-Schnittstellen
	- $\Rightarrow$  Drucken des Modulhandbuch als PDF
- Externe Darstellung auf
	- https://www.hs-kl.de/studium/studiengaenge und
	- https://campusboard.hs-kl.de/studienverzeichnis

## Prüfungen

#### Für Studierende

- $\Rightarrow$  Übersicht eigene Prüfungen
	- Termine, Ansprechpartner, Räume, Hilfsmittel, …
	- Nach der Prüfung auch Informationen zur Klausureinsicht
- $\Rightarrow$  Anmeldestatus

#### E-Mail-Benachrichtigungen an Teilnehmer, Prüfungsamt, Prüfer, Dekanat bei

- $\Rightarrow$  Anderungen am Prüfungsplan (Termine, Räume, Hilfsmittel, Einsicht)
- $\Rightarrow$  Ablauf Anmeldefristen
- $\Rightarrow$  ABER: Nur wenn Benachrichtigungen unter "Reminder" aktiviert sind!

## Prüfungen

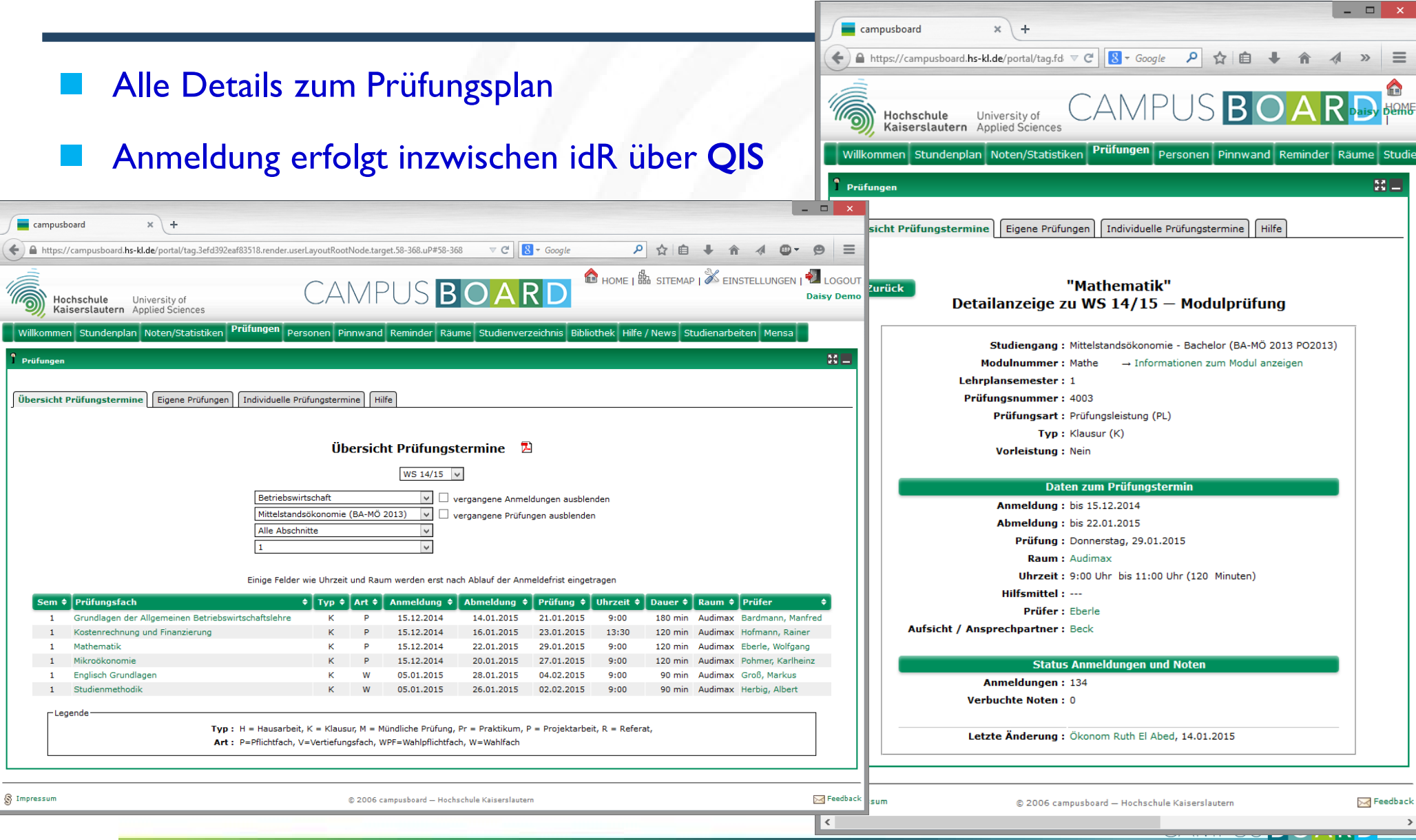

## Noten/Prüfungen QIS

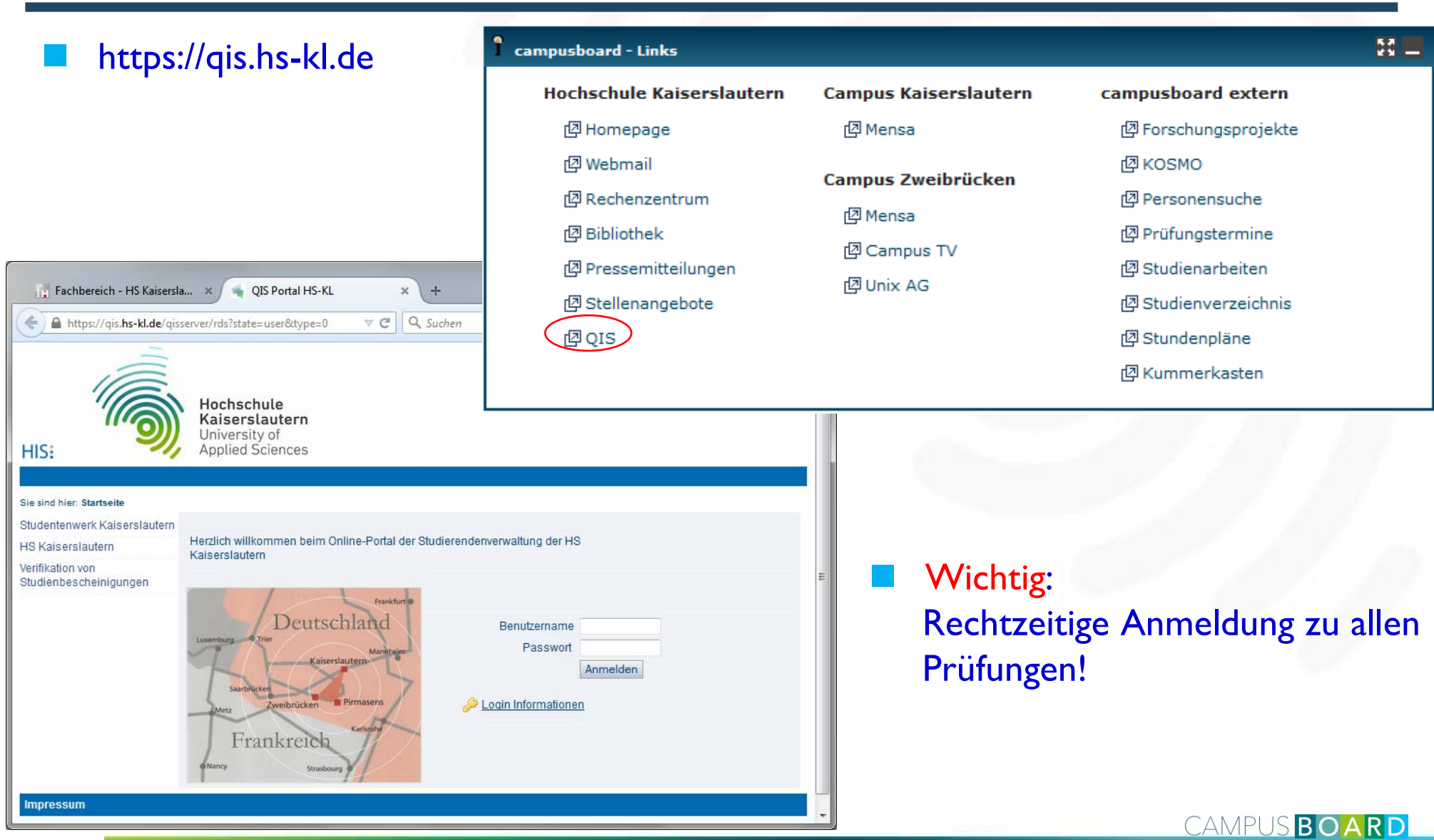

#### Noten

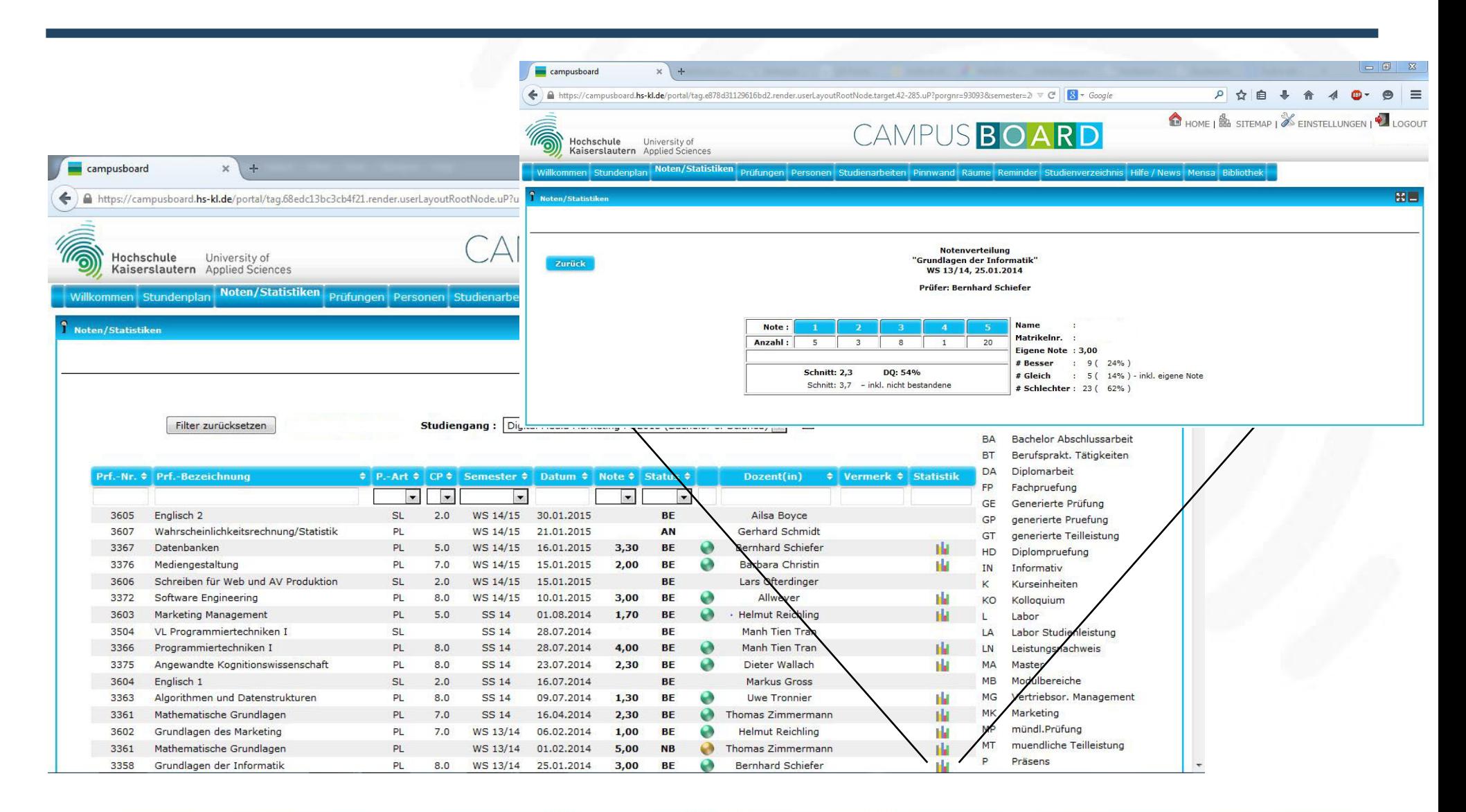

## E-Mail Benachrichtigungen – Reminder

- Einstellung für das Versenden von Benachrichtigungen
	- $\Rightarrow$  ACHTUNG: Bei Deaktivierung werden keine Erinnerungsmails versandt!

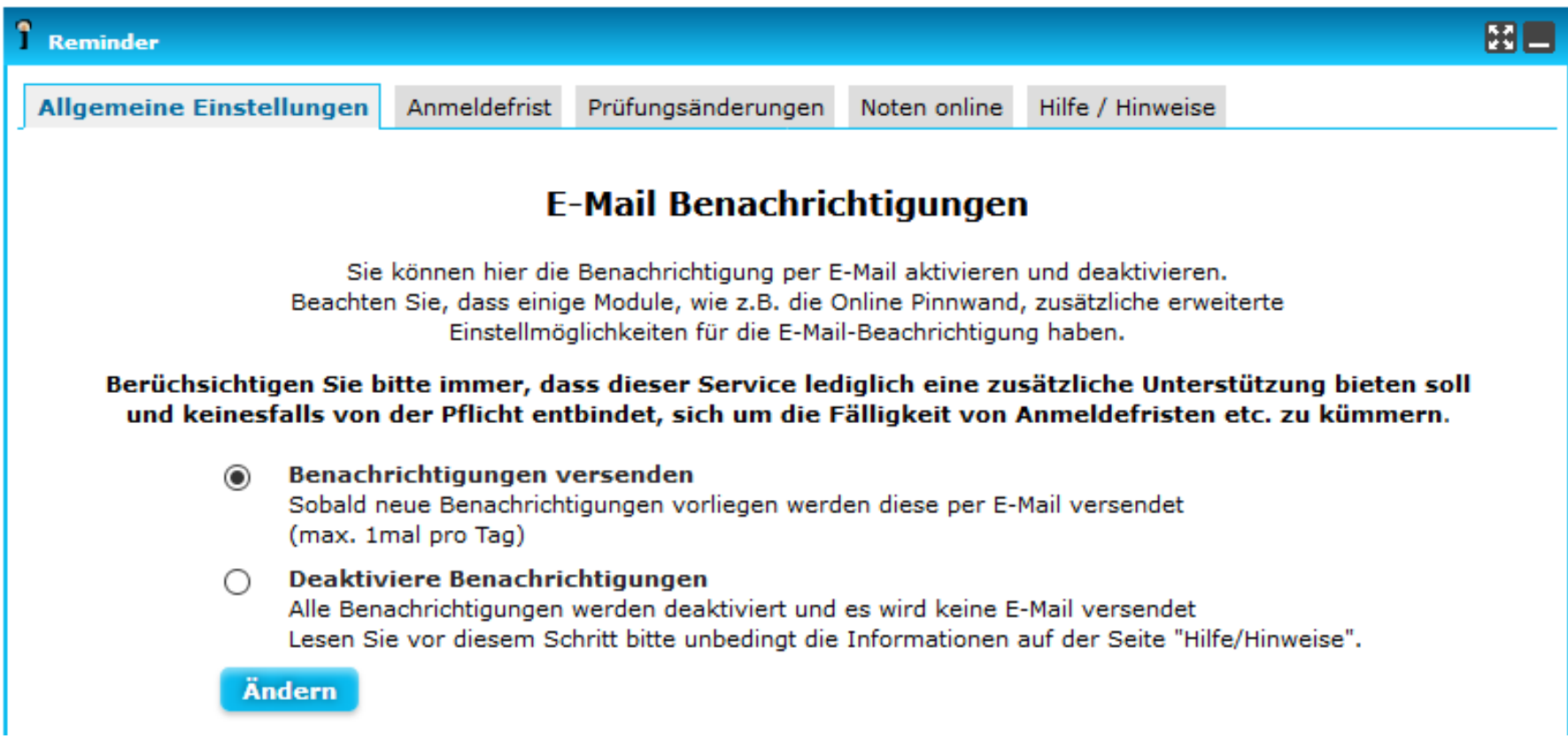

23

CAMPUSBOARD

## Kummerkasten

 Auf Wunsch anonym (ohne Anmeldung) nutzbar:

campusboard - Links

凹 Homepage

图 Rechenzentrum

**图 Pressemitteilungen** 

凹 Stellenangebote

四 Webmail

**图 Bibliothek** 

凹QIS

**Hochschule Kaiserslautern** 

 $\Rightarrow$  Nachrichten gehen an die Mitglieder des Ausschusses "Studium & Lehre"

**Campus Kaiserslautern** 

**Campus Pirmasens** 

Campus Zweibrücken

(<sub>四</sub> Mensa

r<sup>2</sup> Mensa

(2 Mensa

凹 Campus TV

凹 Unix AG

 $\infty$  $\times$  $\Box$ Kummerkasten  $\times$  $\pm$ Q Suchen https://campusboard.hs-kl.de/kummerkasten →  $\equiv$ **KUMMER KASTEN** Hochschule University of Kaiserslautern Applied Sciences Hier können Sie Ihr Anliegen eintragen Ihre Nachricht wird den zuständigen Mitgliedern des Fachausschusses für Studium und Lehre des ausgewählten Studiengangs zugestellt. Die Mitglieder sehen Sie auf dem Steckbrief des Studiengangs. Falls Ihr Studiengang nicht in der Auswahl erscheint, setzt ihr FSL (noch) nicht den Campusboard-Kummerkasten ein. Studiengang: Bitte zuerst Studiengang wählen **Betreff: Campusboard extern Ihr Text:** 图 Forschungsprojekte (2 KOSMO 图 Kummerkasten 图 Personensuche 图 Prüfungstermine (四 Studienarbeiten 凹 Studienverzeichnis 图 Stundenpläne Verbleibende Zeichen: 4000 \*E-Mail-Adresse (optional): Zurücksetzen \*Möchten Sie eine Antwort auf Ihre Nachricht erhalten, tragen Sie hier Ihre E-Mail-Adresse ein — die Angabe ist freiwillig. Ihre E-Mail-Adresse ist für die Mitglieder des Fachausschusses NICHT sichtbar.

© 2006 CAMPUS BOARD - Hochschule Kaiserslautern

**X** Kontakt

S Impressum

**https://campusboard.hs-kl.de/kummerkasten** <sup>24</sup>

#### **Mensa**

- Übersicht über aktuelles **Wochenmenü** 
	- Auch Folgewoche

#### Ranking Top 10

- $\Rightarrow$  eigene Bewertung möglich
- $\Rightarrow$  eigener Fotoupload

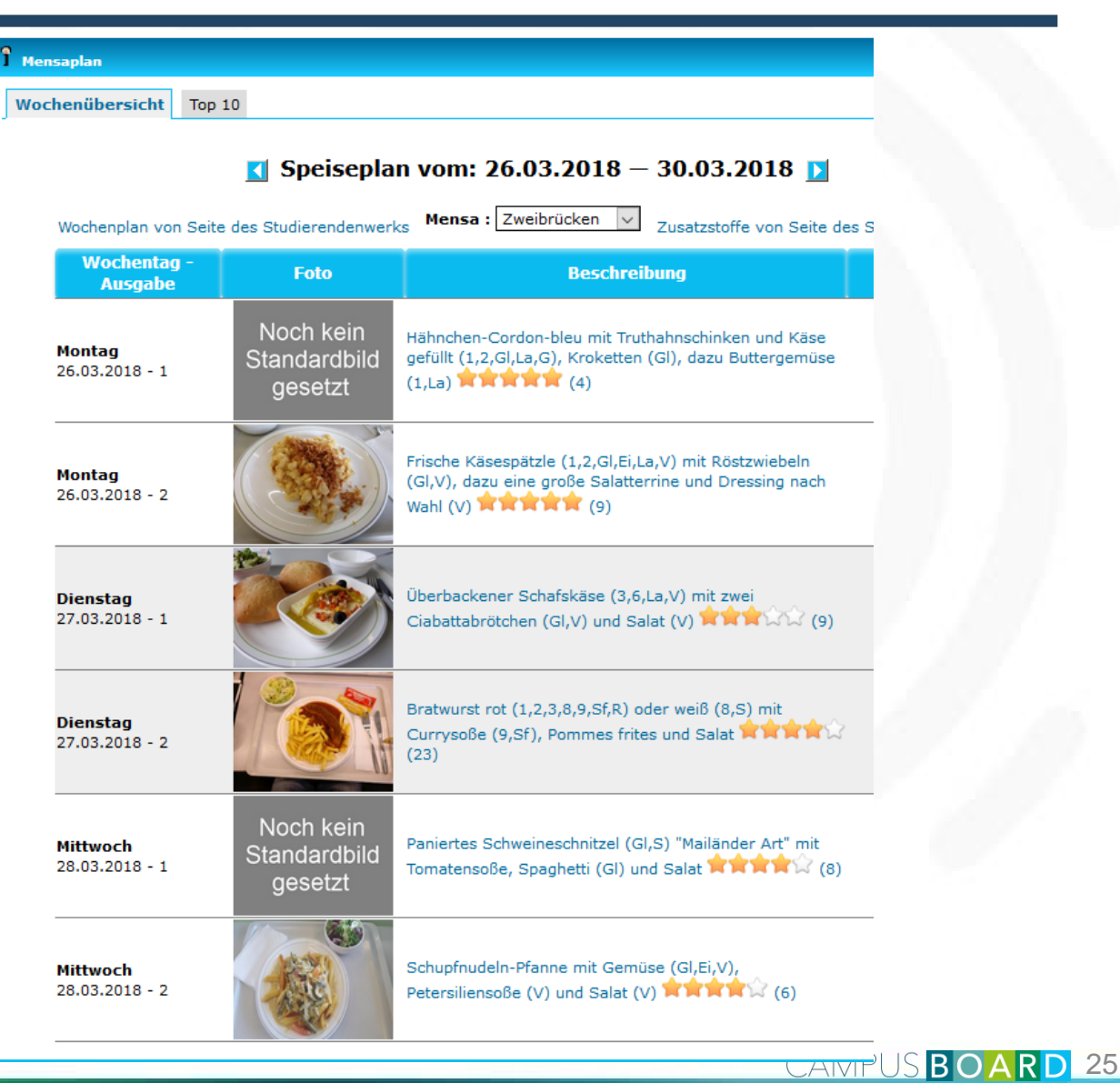

#### Studienarbeiten

- Übersicht über bisher bearbeitete Themen und Firmen
	- $\Rightarrow$  Praxisprojekte
	- $\Rightarrow$  Bachelorarbeiten
	- $\Rightarrow$  Masterarbeiten

 Eine Suche ist nach Themen und Firmen und Umkreis möglich

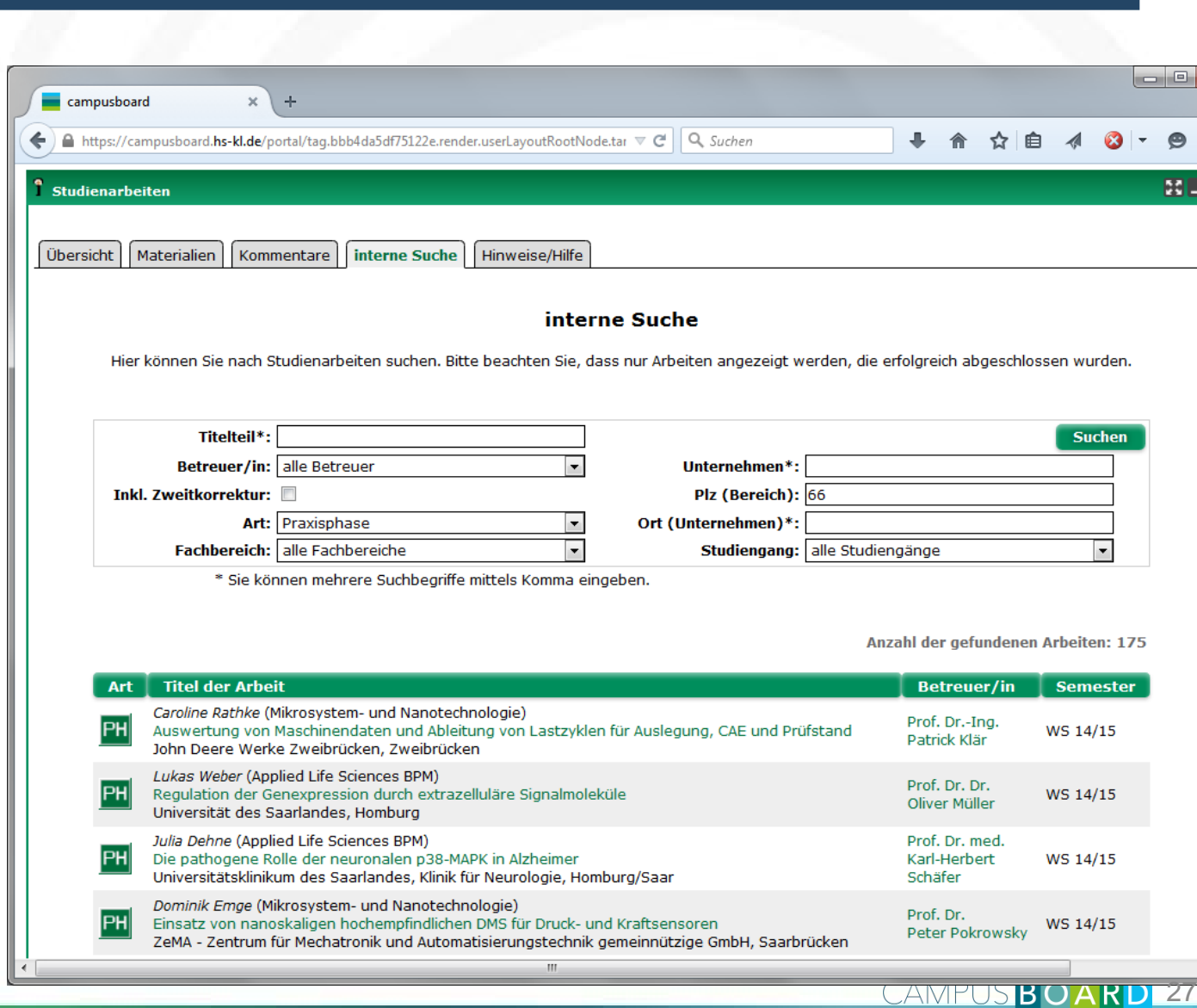

CAMPUSBOAR

## Forschungsprojektverwaltung

#### Erreichbar über Hochschul-Webseite

- https://www.hs-kl.de/forschung/forschungsprojekte-kompetenzen
- pusboard.hs-kl.de/portalapps/projekte/koop\_projekt.do?method=projektAusgabeByPrid E3 | C | Q. Suchen  $\alpha$   $\beta$   $\beta$   $\gamma$   $\beta$   $\gamma$   $\beta$   $\gamma$   $\gamma$   $\gamma$   $\gamma$  Anzeige von **Sunhaniff**ainn Hochschule University of Kaiserslautern Applied Science Projekte suche Kontakto curi Forschungs- und Kooperationsprojekten **Kooperation & Projekte** Konzepte und Lösungen zur Sensibilisierung von Jugendlichen für Datenschutzproblem  $\Rightarrow$  Darstellung aller Projekte der Hochschule In Zusammenarheit mit dem Landesbeauftragten für den Datenschutz und die **Bening des Projekts:** in' coustimentalisels, risk dem Cambridgeseutragiten tur den voiennandus und die<br>Tirformationsfreiheit – in - Rheinkand-Pfalz - werden – im - Rahmen - des - Projektes<br>verschiedene Konzegete eprobit, um Jugendliche mit Hilf  $\bigcirc$ 29.08.2012  $\Rightarrow$  Finden von Kontaktdaten andal tidatan Prof. Dr. Bernhard Schiefer Für verschiedene Ansätze wurden zunächst Protovnen im Rahmen studentischer Projekte entwickelt. Die vielversprechendsten wurden dann zur Evaluierung in<br>Projekte entwickelt. Die vielversprechendsten wurden dann zur Evaluierung in ditarbeiter(innen): Dipl -Inf. (FH) André Schafer 2 Suchbegriff eingeben Die hisher verfolgten Konzente umfassen: Projektnartner · ein Browser-Plugin zur Analyse der eigenen Facebook-Finstellungen Hochschule University of Dec Landesbeauftracte für den atenschutz und die Kaiserslautern Applied Sciences ein Web-basiertes Online Quiz, das zum Beispiel im Zusammenhang mit den Projekte such **Start** en wer-aaserees omme quez, oas zom eenpee in zusammensamp mit den<br>durchgeführten Aufklärungskampagnen an Schulen eingesetzt werden kann. Die<br>Oberfläche wurde dabei auf die Nutzung mit mobilen Geräten hin optimiert. theinland-Pfalz (Mainz) I ein Detektiv-Spiel für Android-Geräte mit der Zielgruppe jüngere Schüler(inner **Reteiligte Fachbereiche Kooperation & Projekte** um diesen die Problematik der Veröffentlichung privater Informationen in sozialen Madian hawsest sumption. meanen penvusz zu machen.<br>Im Rahmen des Verfassungsfestes am 18.05.2014 in Mainz wurde die erste Anwerdung der Offentächkeit vorgestellt. Es handelt isch histolic um ein<br>Anwerdung der Offentächkeit vorgestellt. Es handelt - Aktuelle Projekte aus den Fachbereichen Datenschutz und die Informationsfreiheit erstellt. Die Anwendung erlaubt eine ständige Pflege und Weiterentwicklung der Inhalte durch die Redakteure . so dass FB Bauen und Gestalten **FB Betriebswirtschaft** FB Informatik und Mi FB Angewandte FB Angewandte Logistik- und die Inhalte im Lauf immer weiter wachsen können und schnell an neue Trends angegasst werden können. Ingenieurwissenschaften Polymerwissenschaften **Neuartiges Antriebssystem Fed-Batch-Fermentation Elastische Sanierungsmasse** Zweibrücken 2050 **DiDIFR** Die Anwendung wurde zur Nutzung auf mobilen Geräten optimiert, damit diese auch von Schülerinnen und Schülern im Rahmen von Datenschutzworkshops direkt<br>genutzt werden kann, um das erlernte Wissen zu überprüfen. Das Forschungsprojekt mit dem Titel [mehr] Schadhafte Kanalnetze und deren Das Projekt gibt Anregung zur Viele Berater und Ant **TSECIM (Two-sided field controlled)** Undichtigkeiten sind aus nachhaltigen Entwicklung der Stadt Dienstleistungen nut Die Anwendung ist mittlerweile in den Webauftritt "Young Data" des ironless machine) beschäftigt sich mit ökonomischen und ökologischen Zweibrücken in folgenden Computertechnologie Landesbeauftragten integriert: http://www.youngdata.de/guiz/ einem neuartigen Ansatz, der auf der Gründen nicht zu akzeptieren. So sind Bereichen: ihrer Beratung zu ver Systembetrachtung von elektrischen ca. 1,1 Mio. Fugen marode und bieten effizienter zu arbeite Alle im Rahmen des Projektes entwickelten und freigegebenen Anwendungen stehen zur freien Nutzung hier zur Verfügung: http://datenschutzquiz.fh-kl.de Antrieben [mehr] ein großes Marktpotential. Die [mehr]  $\blacktriangleright$  Industrie Ernährungsberatung Handel und Dienstleistungen  $\blacktriangleright$  Technik und [mehr]

Gewinnen Sie auf diesen Seiten einen Eindruck von den vielfältigen Arbeitsgebieten unserer Hochschule. Wir stellen Ihnen aktuelle Forschungs- und Entwicklungsergebnisse vor. In einer Datenbank können Sie gezielt nach laufenden und abgeschlossenen Projekten suchen. Sie haben hier auch die Möglichkeit nach Lehrgebieten und Kompetenzen unserer Professorinnen und Professoren zu suchen Gerne unterstützen Sie die Referate Forschung und Projektkoordination bzw. Wirtschaft und Transfer bei der Suche nach geeigneten Kooperationspartnern an unserer Hochschule.

 $\times$  **Execution** Projekte und K<sub>m</sub> X **Execution** Projekte und K<sub>m</sub> X +

CAMPUS BOARD 28

 $n \times$ 

## Sonstiges

- Unterschiedliche Farben je nach Fachbereich
- Viele weitere Anwendungen für Mitarbeiter
- Personalisierbares, rollenbasiertes Portal
	- $\Rightarrow$  Jeder sieht nur die für die eigenen Rollen relevanten Anwendungen
	- $\Rightarrow$  beliebig viele Rollen pro Mitarbeiter möglich
	- primäre Browser:
		- $\Rightarrow$  Mozilla Firefox
		- $\Rightarrow$  Microsoft IE
		- $\Rightarrow$  alle aktuellen Browser sollten aber funktionieren

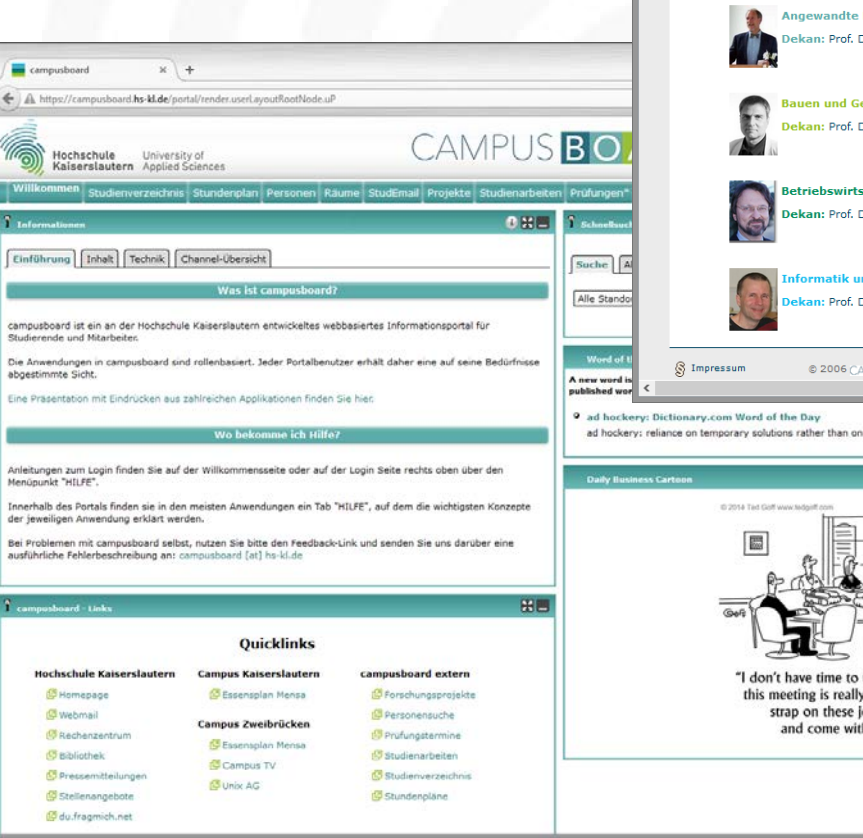

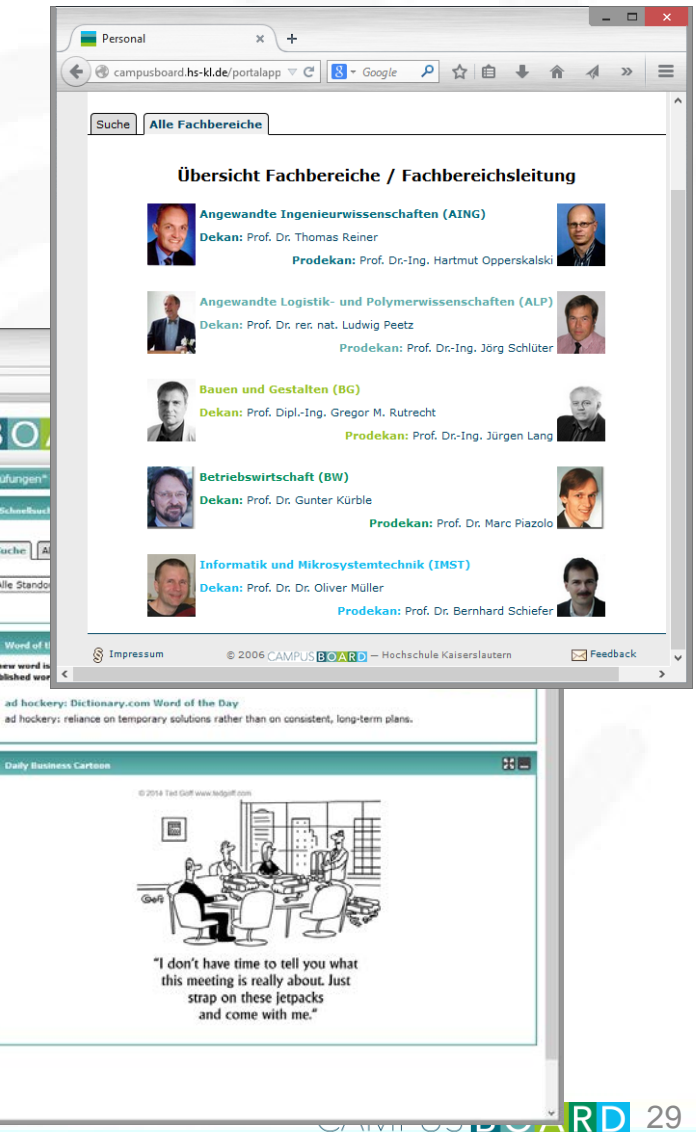

## Campusboard App

 $\equiv$ 

#### Für Android-Geräte ist eine App verfügbar

- $\Rightarrow$  Ansprechpartner
- $\Rightarrow$  Pinnwand
- $\Rightarrow$  Stundenplan
- $\Rightarrow$  Prüfungsplan
- $\Rightarrow$  Mensa
- …
- $\Rightarrow$  Notifications (Nachrichten)

#### Wie finden?

- $\Rightarrow$  Im Playstore einfach suchen mit "campusboard"
- Direkt:

https://play.google.com/store/apps/details?id=de.hsl

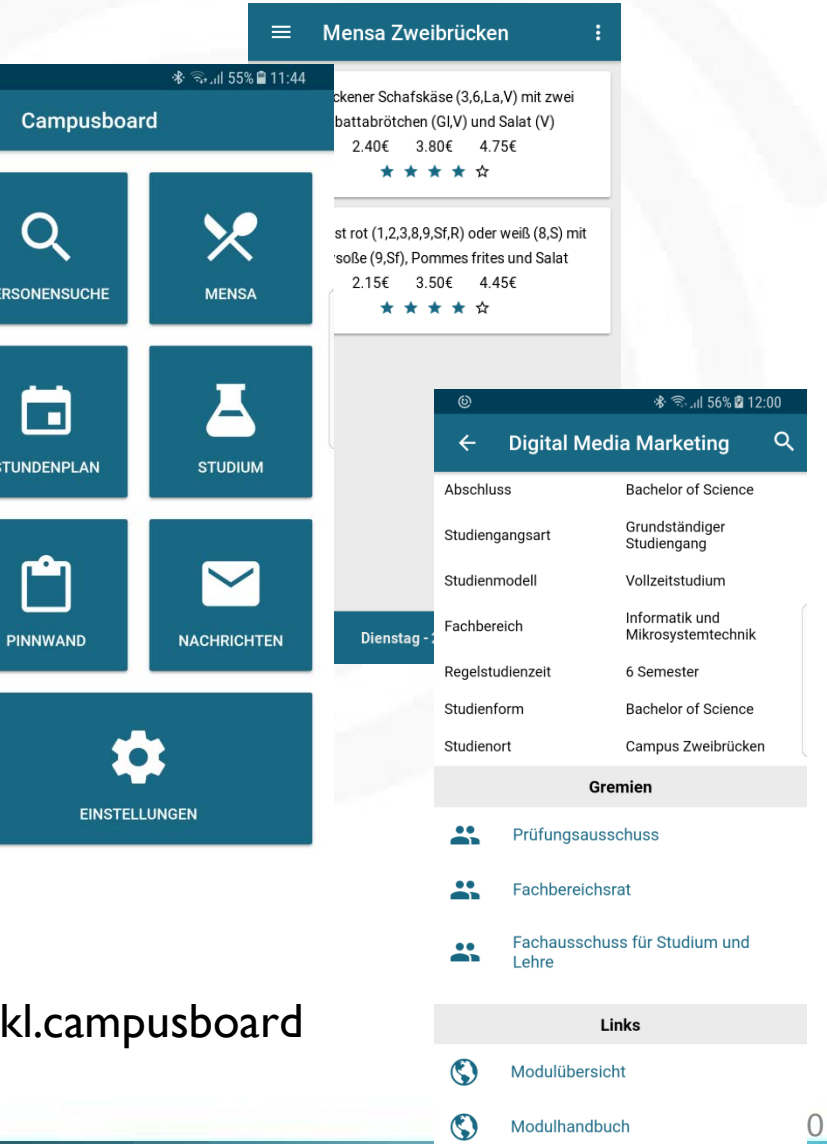

## Problemmeldungen - Ticket-System

Bei Problemen am besten ein Ticket durch Klicken auf "Kontakt" erstellen

- $\Rightarrow$  Unbedingt Hochschul-Username angeben
- **https://campusboard-help.hs-kl.de**

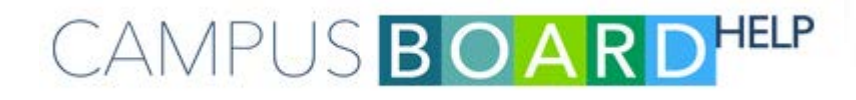

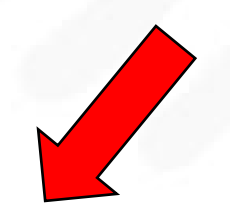

CAMPUSBOARD

S Impressum

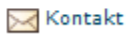